# UTC 会員登録 一般受講生向け資料

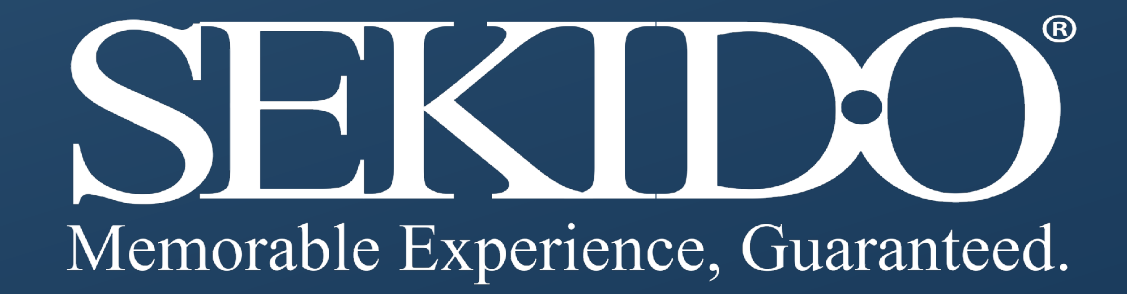

1.UTCサイトにアクセス <https://www.uastc.com/jp/>

2.サイト右上の「無料登録」をクリック

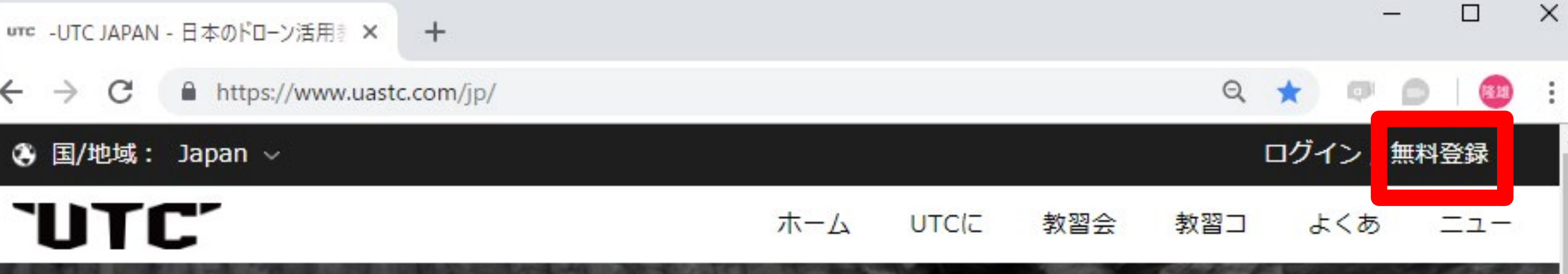

#### **CJII** CAMP DJIスペシャリスト認定講座 | DJIインストラクター認定講座

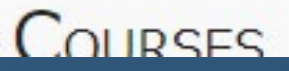

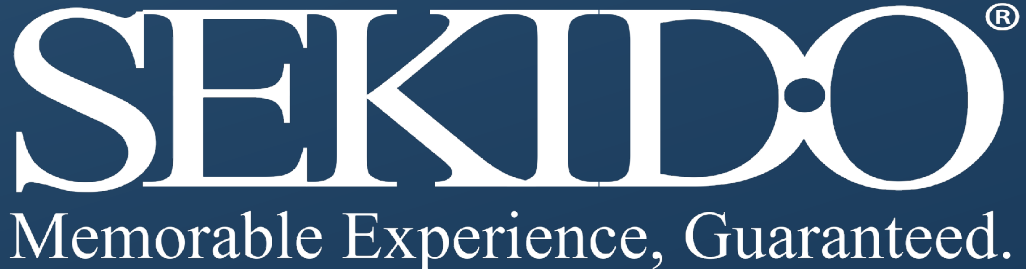

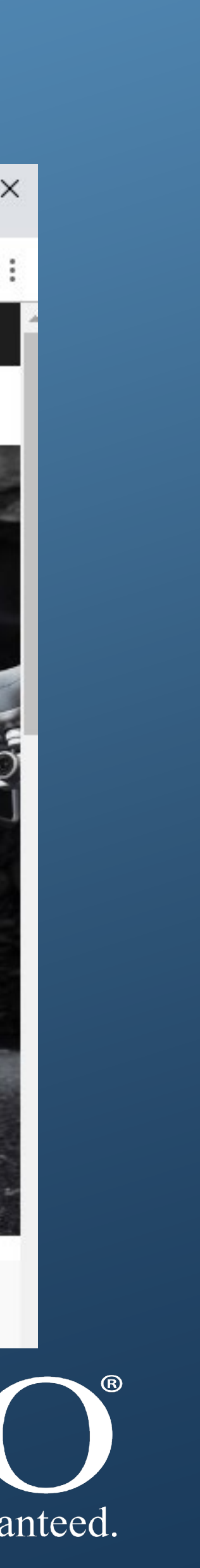

# 1. 一般受講正のUTC会員登録

- 3.必要情報を入力。
- 4. 認証番号の送信をクリックすると入力したメールアドレス に認証番号が送信されます。
- 5.認証番号を入力し会員登録を完了ください。

### **UTC**

アカウント登録

メールアドレス

ユーザー名

パスワード

パスワードの確認

認証番号

メール送信

 $\gg$ 

スライドで検証する

会員登録

DJI CAMP/UTC規約に同意し、遵守する場合は、 「会員登録」をクリックしてください。利用規約・ プライバシーポリシー

DJI CAMP/UTCアカウントはお持ちです か?ここをクリック。ログイン

Memorable Experience, Guaranteed.

 $\bigcup$  by  $\bigcup$ 

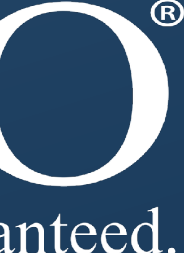

# 1. 一般受講正のUTC会員登録

# 2.講習申込

### 1. 会員登録を完了し、ログインの状態を確認します

### 2. 該当する教習コースから「今すぐ申し込む」をクリック

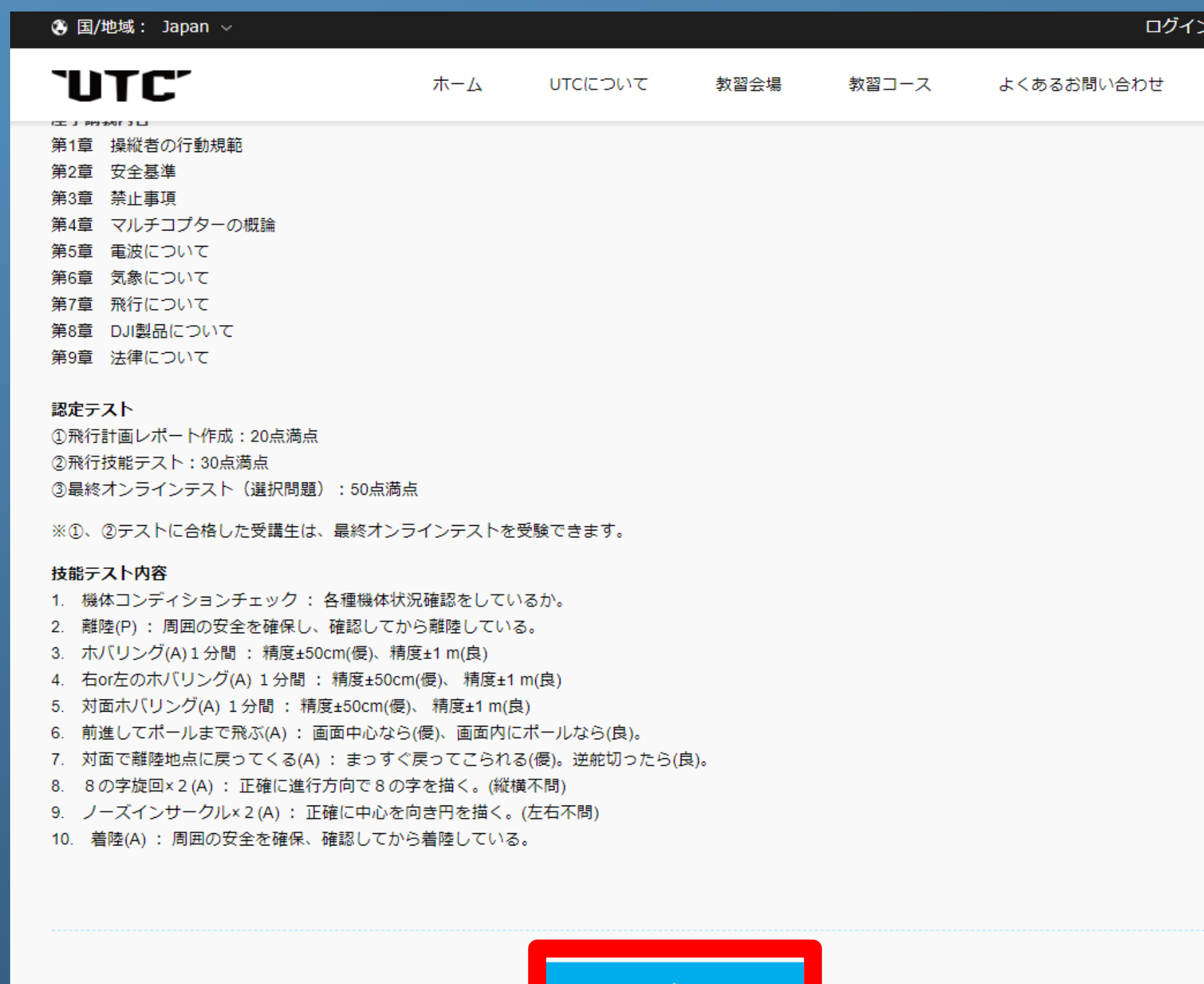

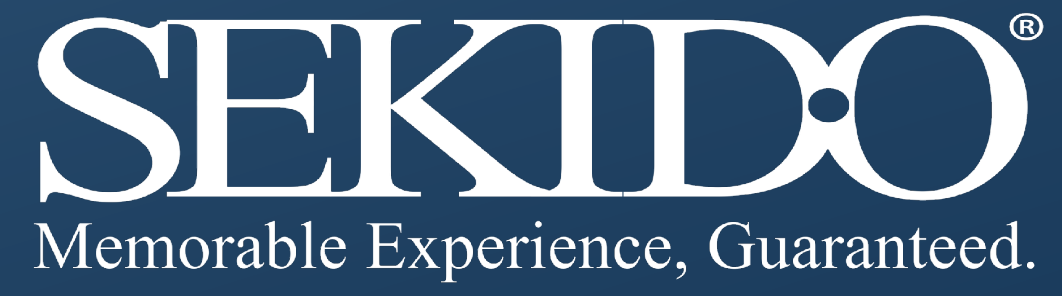

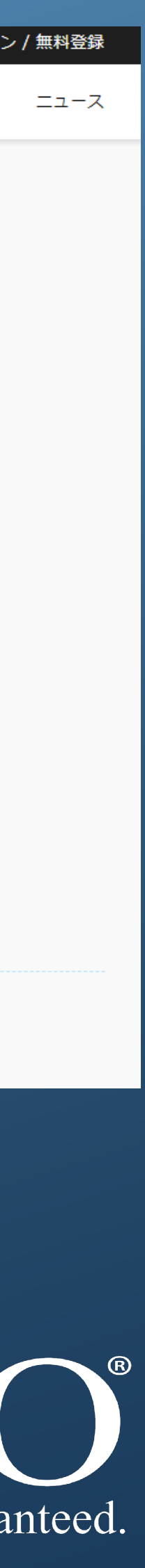

- 3.受講するキャンパス名を選択
- 4.受講希望日を入力(任意)
- 5. 個人情報をすべて正しく入力ください。
- 6.「申し込む」をクリック

(注意)

ここですべての情報を正しく入力頂かないと 認定証に間違った情報が印字されます。

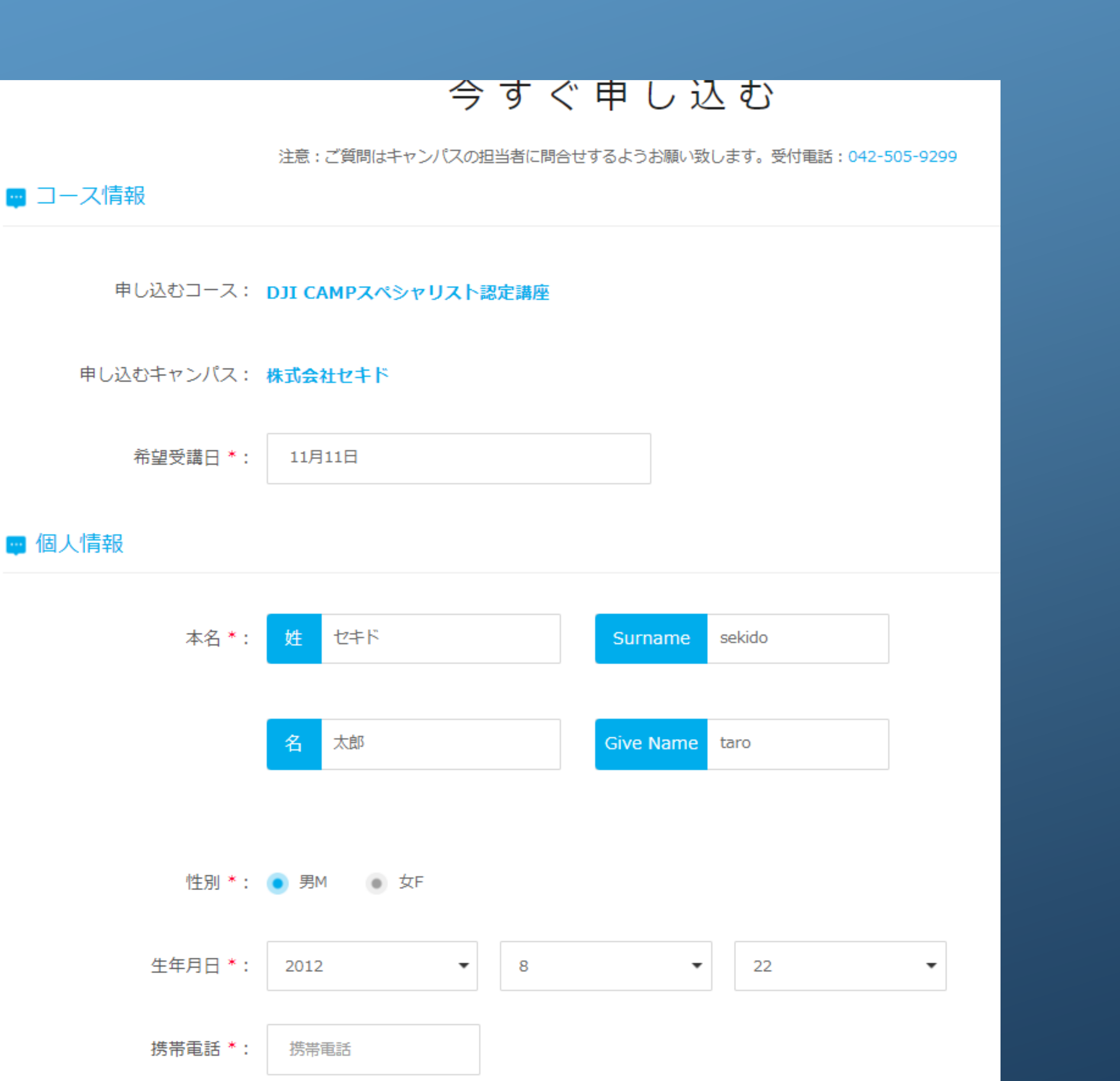

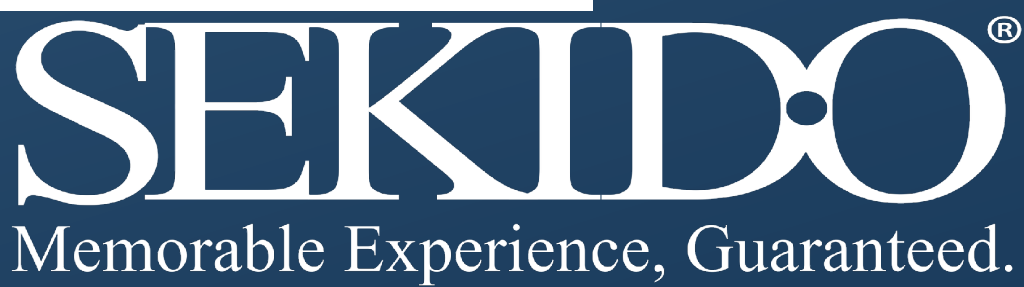

# 2.講習申込

7.「確定」ボタンをクリック

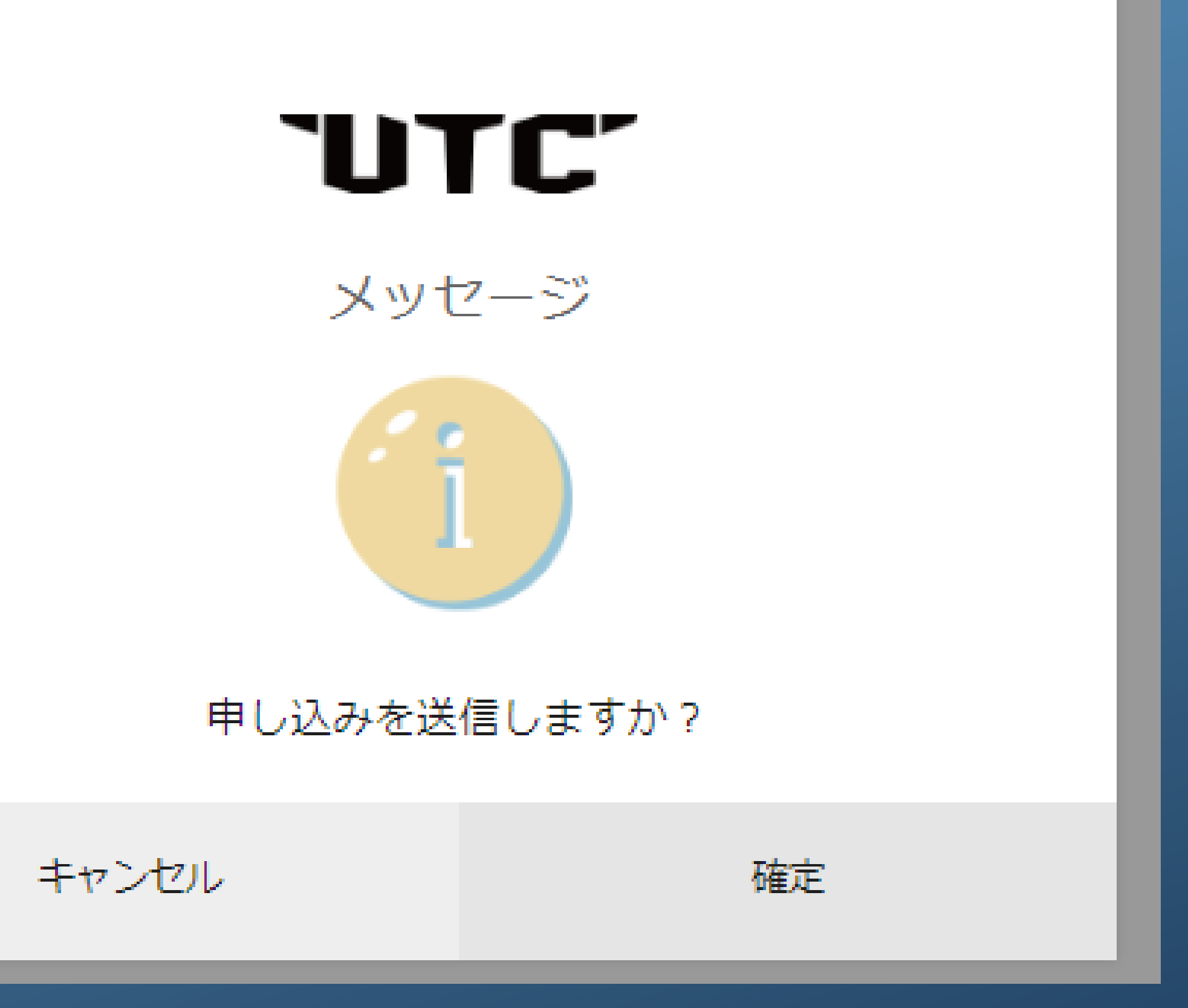

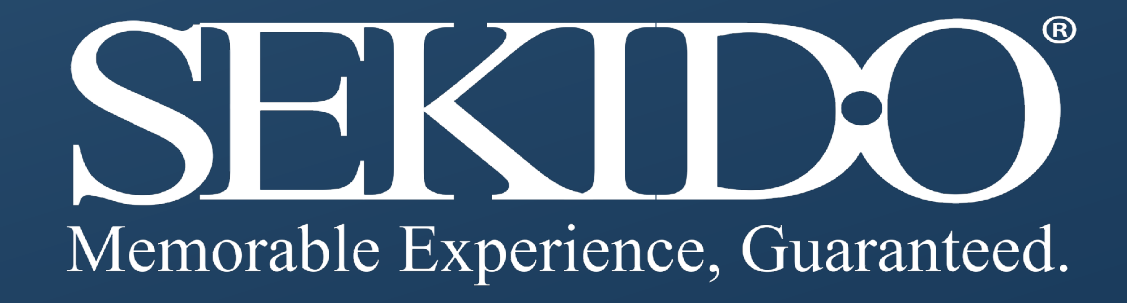

# 2.講習申込

# 2.講習申込

### 8.受講生の会員ページで申し込んだ 教習コースが確認できます。

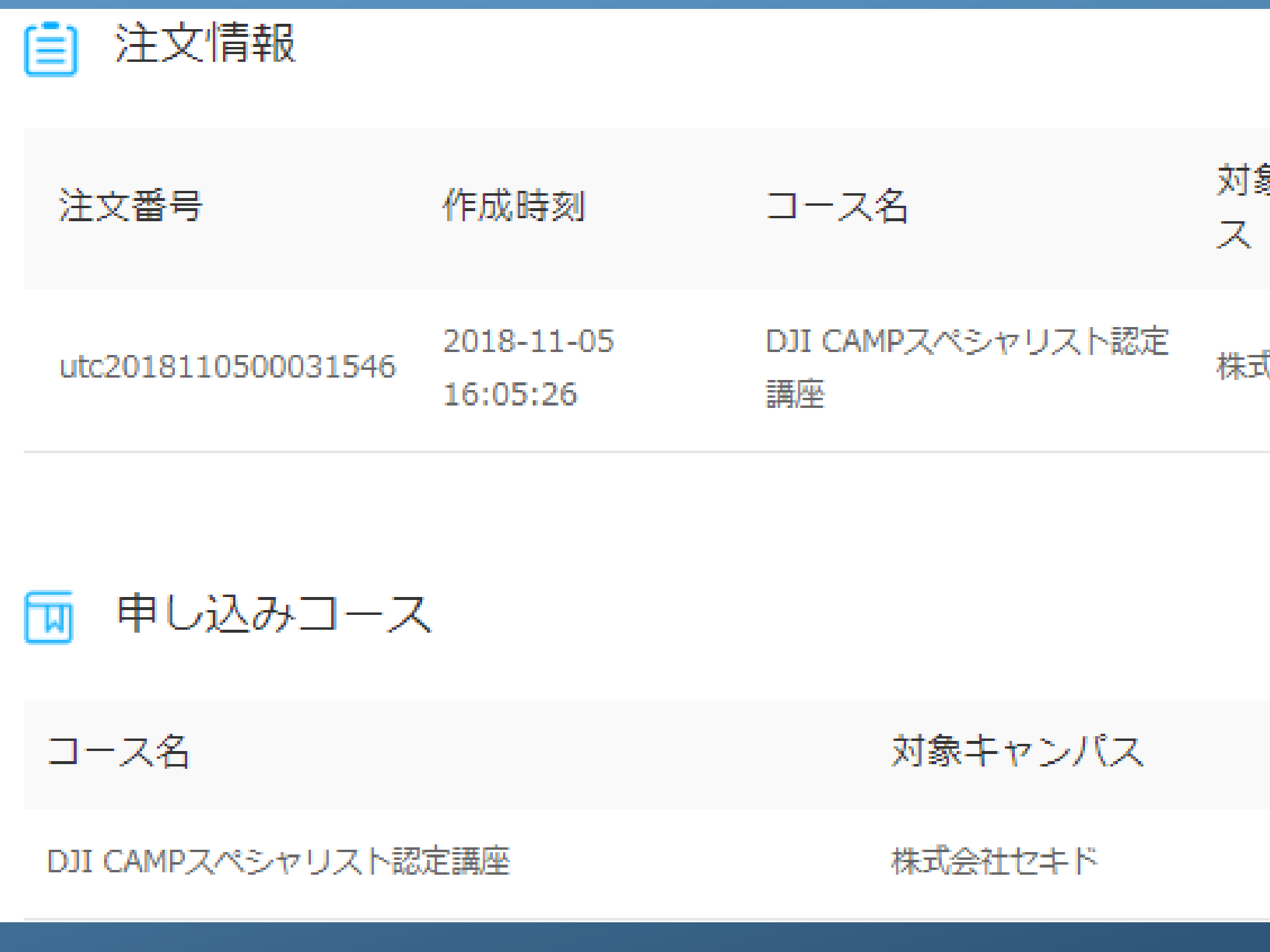

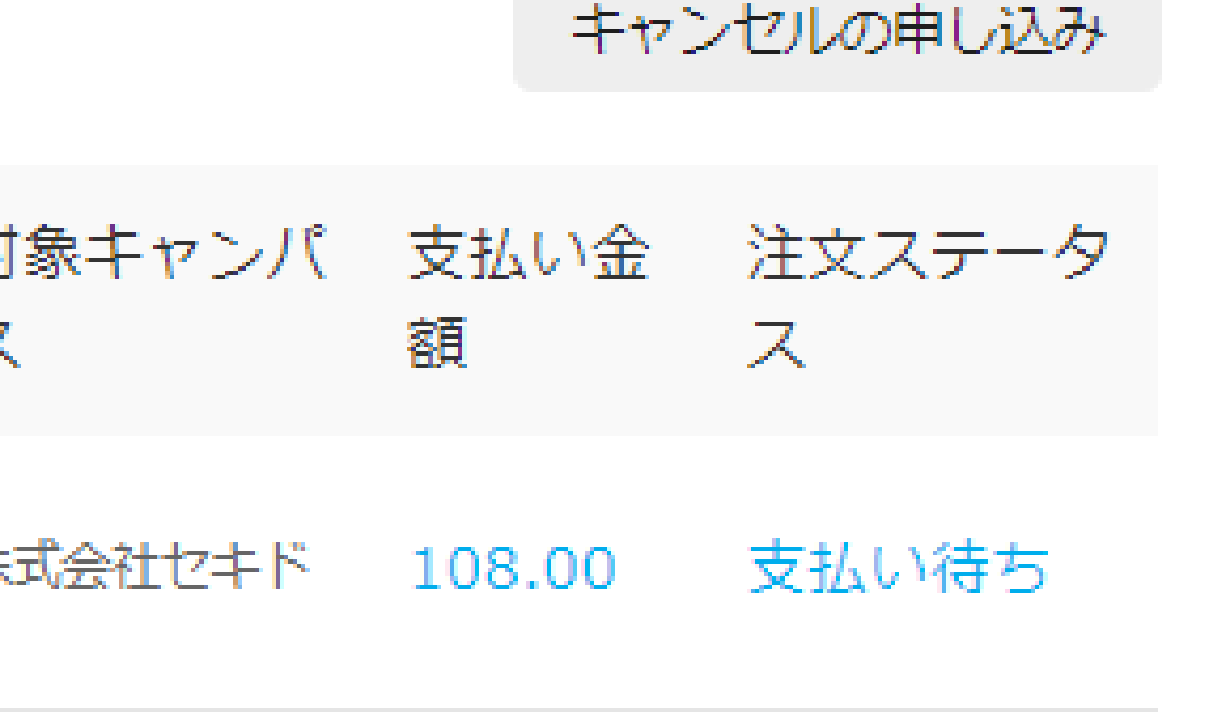

#### コースステータス

#### 支払い待ち

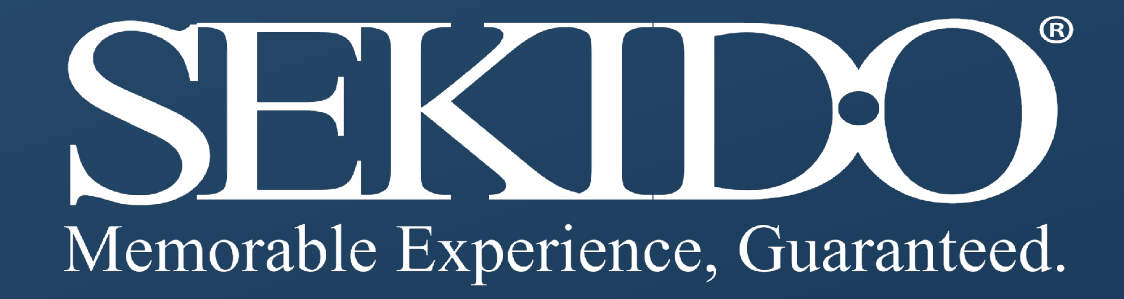

# 4. 正しい個人情報の登録

認定証に印字する情報はここに登録された写真、 データが使われます。正しい情報かどうか受講前に 確認をお願いします。

2.ここですべての情報を正しく入力頂かないと 認定証に間違った情報が印字されます。

+ 图入情报

#### START AT 4 事業を生じるとして変えなければなっとアルプリントしょう a Mel Barbert City. 4 日の100人をあるしました時である新書にする。 I had Michael Hadrison Tost Narka / Tarodor **B: 第3 Carl Our** \*\*\*\*\*: 1992 - 第12 - 第12 - 第 家芸部中国芝富芸事務と工程200-1 \*事故: 1233 JAPAN 現史追従 ジース: ※PL/CCESSにます par controlling concrete weeks for P 解説の影響:「活がしてくだかい」な→ **RE: OBK ONA'S OWN-9 @RT OPEC-OBS**

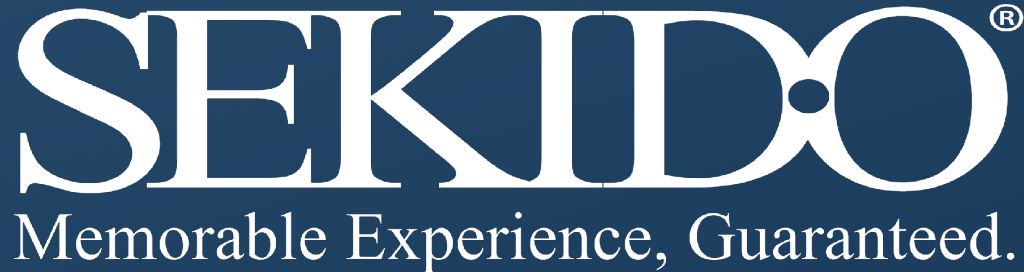

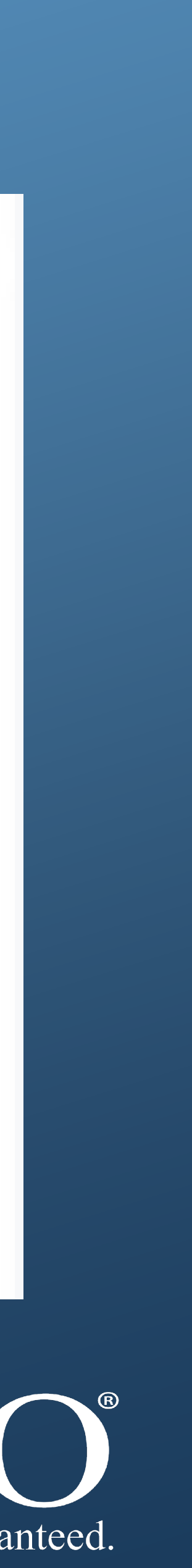

1.写真 サイズ:290\*390ピクセル,2MB以下の 背景:できるだけ白

# 5.教習コースの受講とオンラインテスト受験と認定証発行

- 1.申し込んだキャンパスの案内に従って、教習コースを受講ください。
- 2.認定証発行には、教習コース受講後に最終オンラインテストの受験と合格が必要です。 オンラインテストの案内は、キャンパスから案内を参照ください。
- 3.認定証発行には、1カ月から2か月のお時間を頂戴しています。認定証発行までには 仮認定証の発行も可能ですので、各キャンパスにお問合せください。

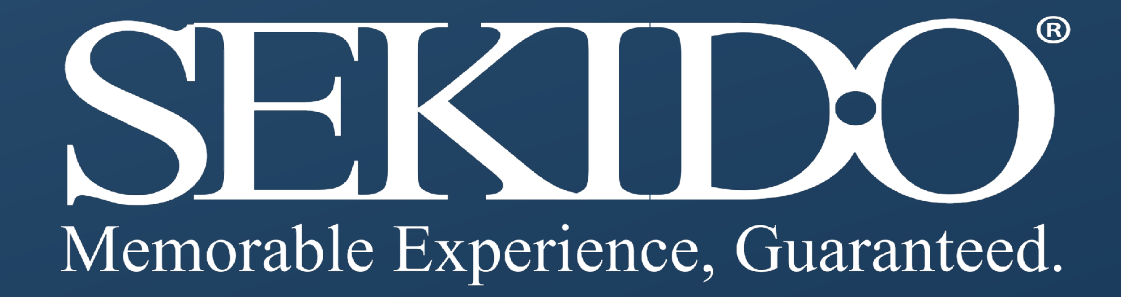